# reflecta Super 8 Scanner

# Bedienungsanleitung

Federal Communications Commission-

#### (FCC) Erklärung

Dieses Gerät wurde getestet und als mit den Grenzwerten für Digitalgeräte der Klasse B gemäß Teil 15 der FCC-Regularien übereinstimmend befunden. Diese Grenzwerte wurden geschaffen, um angemessenen Schutz gegen Störungen beim Betrieb in Wohngebieten zu gewährleisten. Dieses Gerät erzeugt, verwendet und kann Hochfrequenzenergie abstrahlen und kann - falls nicht in Übereinstimmung mit den Bedienungsanweisungen installiert und verwendet - Störungen der Funkkommunikation verursachen. Allerdings ist nicht gewährleistet, dass es in bestimmten Installationen nicht zu Störungen kommt. Falls diese Ausrüstung Störungen des Radio- oder Fernsehempfangs verursachen sollte, was leicht durch Aus- und Einschalten der Ausrüstung herausgefunden werden kann, wird dem Anwender empfohlen, die Störung durch eine oder mehrere der folgenden Maßnahmen zu beseitigen:

- Neuausrichtung oder Neuplatzierung der Empfangsantenne(n).
- Vergrößern des Abstands zwischen Gerät und Empfänger.
- Anschluss der Ausrüstung an einen vom Stromkreis des Empfängers getrennten Stromkreis.
- Hinzuziehen des Händlers oder eines erfahrenen Informationselektroniker

#### **Warnung:**

Nutzen Sie zum Anschluss von I/O-Geräten an diese Ausrüstung ausschließlich geschirmte Signalkabel. Darüber hinaus können jegliche Änderungen oder Modifikationen, die nicht ausdrücklich von der für die Übereinstimmung verantwortlichen Stelle zugelassen sind, Ihre Berechtigung zum Betrieb des Gerätes erlöschen lassen.

## Inhalt

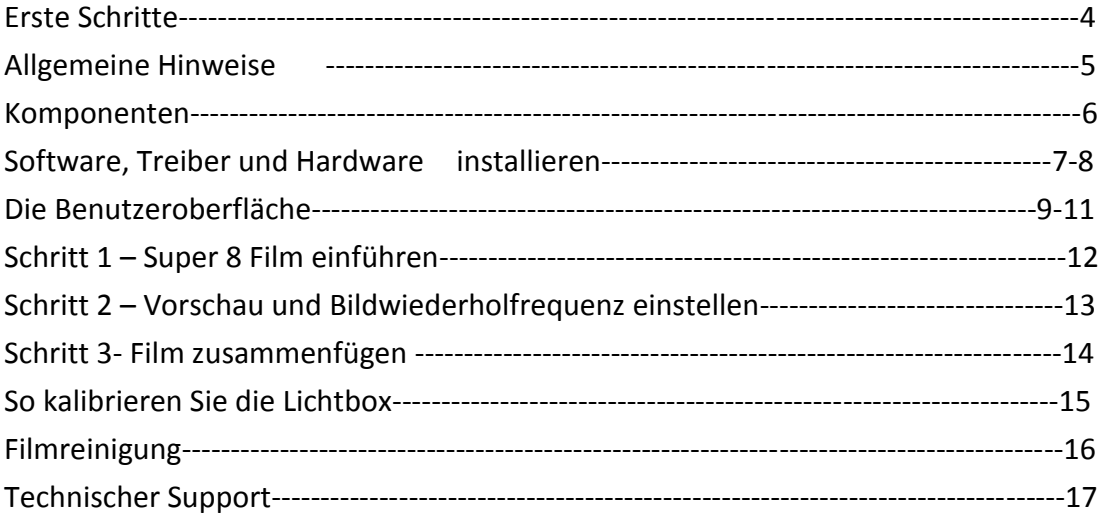

#### **Erste Schritte**

Prüfen Sie den Lieferumfang, bevor Sie loslegen. Die Schnellinstallationsanleitung finden Sie im Lieferumfang. Wichtig! Bewahren Sie Originalkarton, Kassenbeleg und Verpackungsmaterial auf, falls Sie das Gerät künftig versenden müssen.

#### **Lieferumfang**

- Super 8-Scanner
- Filmspule
- Filmspulenadapter
- Netzteil

**Warnung! Die Verwendung eines anderen Netzteils kann schwere Schäden am Scanner verursachen und lässt die Produktgarantie erlöschen.**

- USB 2.0-Kabel
- Schnellinstallationsanleitung
- CyberView S8-Scansoftware-CD mit Bedienungsanleitung als PDF-Datei.

#### **Mindestsystemanforderungen**

Betriebssystem: Windows XP mit Service Pack 2 oder Windows Vista (32 Bit & 64 Bit) oder Windows 7 (32 Bit & 64 Bit) oder Windows 8 (32 Bit & 64 Bit)

Prozessor: Intel Core-2-Duo-Prozessor mit 2 GHz oder besser

Arbeitsspeicher: 4 GB oder mehr

Verfügbarer Festplattenspeicher: 35 GB oder mehr

Hinweis:

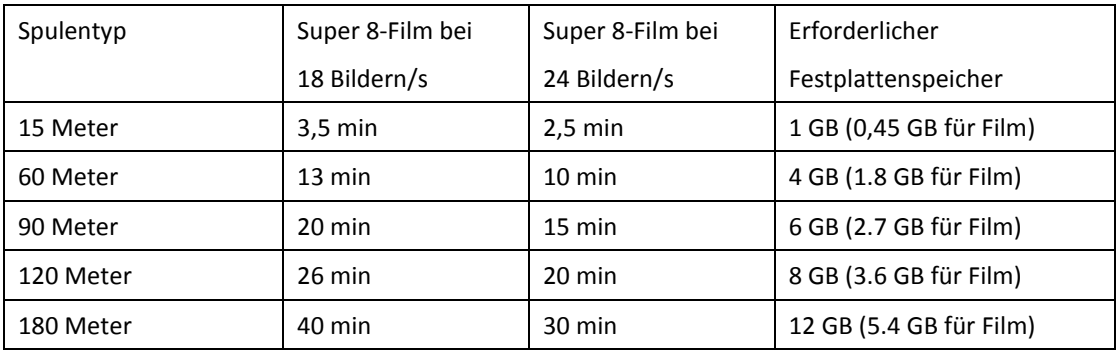

#### **Allgemeine Hinweise:**

- Verwenden Sie nur das mitgelieferte USB-Kabel und Netzteil. Verbinden Sie den Computer direkt per USB 2.0-Kabel mit dem Scanner.
- Verwenden Sie weder Hub noch Verlängerungskabel. Verwenden Sie nur die USB-Ports an der Rückseite von Desktop-Computern.
- Falls andere Geräte (Multifunktionsgeräte, Drucker, Scanner, Webcams) per USB mit dem Computer verbunden sind, trennen Sie diese.
- Es werden mindestens 4 GB RAM benötigt.
- Der Scanner ist speziell für Super 8 Filme gebaut worden (5,78 x 4,01 mm). Normal 8 Filme oder andere verfügen über eine andere Perforationsposition und Bildgröße. Die Abtastung erfolgt durch Sensoren in Kombination mit dem Schrittmotor, der den Transport gewährleistet. Deshalb ist es nicht möglich andere Formate mit dem Scanner zu digitalisieren.
- Es wird zunächst jedes einzelne Bild als JPG Format abgespeichert. Jedoch löscht die Software automatisch die einzelnen Bilder nach dem Erstellen des Films (AVI Datei) um nicht zu viel Speicher in Anspruch zu nehmen.
- Das Gerät kann keine Tonspur aufzeichnen.
- Max. Filmlänge: 180 m

Umgebungstemperatur im Betrieb: 10 bis 40 °C

**Hinweis:** Schalten Sie den Scanner nicht ein, wenn sich die Temperatur nicht innerhalb dieses Bereichs befindet. Falls der Scanner bei Temperaturen außerhalb dieses Bereichs gelagert oder transportiert wurde, lassen Sie ihn in diesen Temperaturbereich zurückkehren, bevor Sie ihn einschalten.

Umgebungsfeuchtigkeit im Betrieb: 15 bis 76 % relative Luftfeuchtigkeit (nicht kondensierend) **Hinweis:** Falls der Scanner bei kalten Umgebungstemperaturen gelagert oder transportiert und dann in eine warme/feuchte Umgebung gebracht wird, kann eine Kondensation auftreten.

Dieses Gerät dient ausschließlich dem privaten Gebrauch, es ist nicht für den kommerziellen Einsatz vorgesehen. Die Garantiedauer wird von 2 Jahren auf 1 Jahr reduziert, wenn Fehler oder Defekte aufgrund von unsachgemäßer Benutzung, falschem Betrieb oder übermäßiger Belastung auftreten. Die Garantiedauer des Gerätes für den privaten Einsatz beträgt 2 Jahre oder 400.000 Scans.

#### **Komponenten**

#### **Vorderseite (Abbildung 1):**

1)Versorgungsspule (Arm)

- 2) Aufnahmespule (Arm)
- 3) Filmeinführung
- 4) Vorschub-Taste
	- **Kurz drücken (1 s) – Einzelbilder einzeln zuführen**
	- **Lang drücken (mehr als 3 s) – Einzelbilder kontinuierlich zuführen**
- 5) Stopp-Taste
- 6) Rücklauf-Taste
	- **Kurz drücken (1 s) – Einzelbilder einzeln zuführen**
	- **Lang drücken (mehr als 3 s) – Einzelbilder kontinuierlich zuführen**
- 7) Umlenkrollen
- 8) Filmreinigung
- 9) Ein/-Austaste

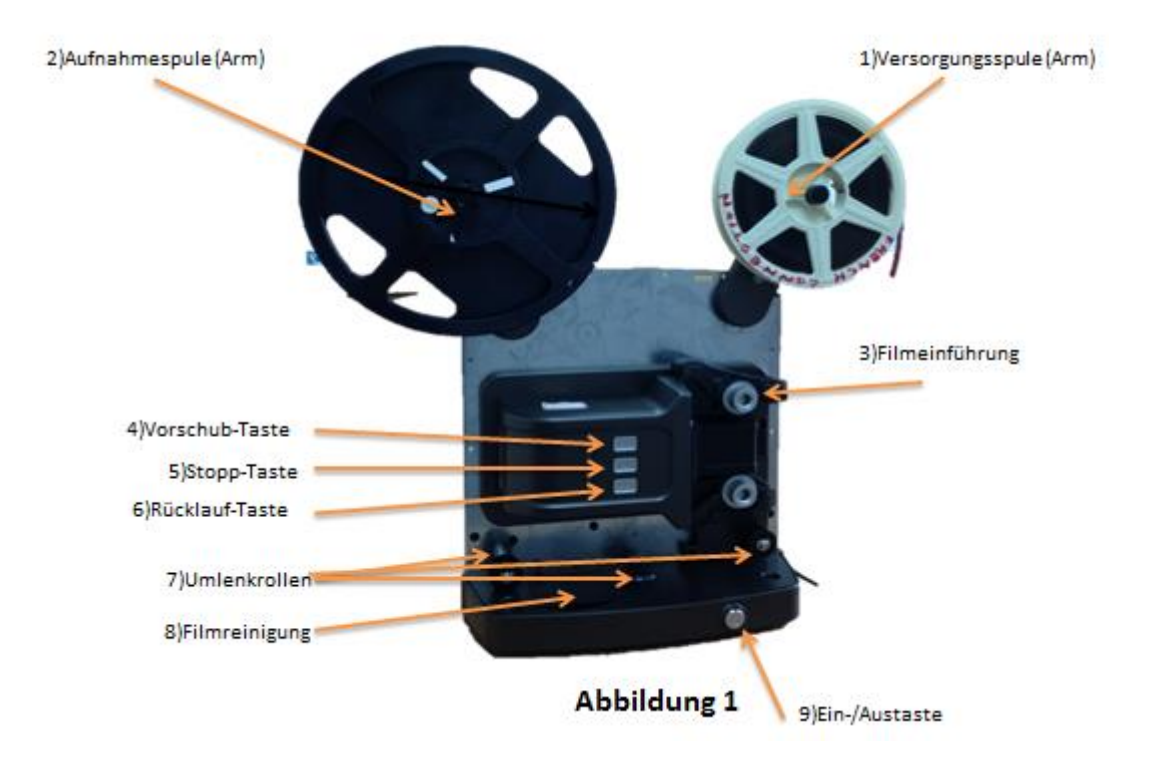

**Rückseite (Abbildung 2):**

10) Netzanschluss 11) USB 2.0-Port

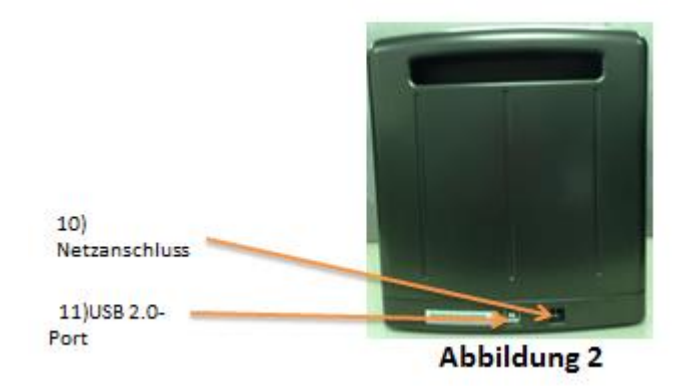

### Software und Treiber installieren

Vor Installation des Scannertreibers...

Prüfen Sie die Super-8-Filmspule, den Film und den Festplattenspeicher

**•** Filmspule:

Der Super-8-Scanner unterstützt herkömmliche Super-8-**Filmspulen** von 2,54 bis 20,32 cm

- Film:
	- 1. Bitte sicherstellen, dass Ihr Film ebenmäßig ist; falls nicht, reparieren Sie ihn mit einer Schneidvorrichtung
	- 2. Falls Ihr Film verklebt ist, prüfen Sie bitte die nachstehenden Punkte, bevor Sie den Film einlegen
		- Klebeteile sind ebenmäßig
		- Der Klebstoff ist vollständig getrocknet
	- 3. Bitte speziellen Filmreiniger verwenden, andernfalls wird Ihr Film beschädigt.

#### **Softwaretreiber installieren**

1. Treiber-CD in CD/DVD-Laufwerk des Computers einlegen

2. Zum Starten der Installation das "CyberView S8"-Symbol doppelt anklicken.

Bildschirmanweisungen zum Abschließen der Installation befolgen.

**Hinweis:** Sicherstellen, dass der Scanner während der CyberView S8-Treiberinstallation NICHT mit dem Computer verbunden ist.

3. Computer neu starten, sobald die Installation abgeschlossen ist.

#### **Hardware installieren**

- 1. Super 8 Scanner an die Stromversorgung anschließen.
- 2. Netzteil zuerst an einer Steckdose und dann am Scanner anschließen.
- 3. USB-Kabel mit dem Computer verbinden. Anschließend das andere Ende mit dem Super 8 Scanner verbinden.
- 4. Spulenarme ausklappen. Sicherstellen, dass sich kein Film im Scanner befindet, dann Scanner einschalten.

#### **Software starten**

1. Automatischen Kalibrierungsprozess ablaufen lassen

#### **Film einlegen**

- 1. Filmspule am Versorgungsspulenarm einsetzen
- 2. Film in die Filmführung einführen
- 3. Vorschubtaste drücken und halten bis der Film beim Filmauswurf erscheint, und über die Umlenkrollen bis zur Aufnahmespule transportiert worden ist. Drücken Sie nun die Stopp Taste.
- 4. Arretieren Sie den Filmanfang in der Aufnahmespule.

#### **Die Benutzeroberfläche**

- 1. "Ihren Filmprojektnamen erstellen": Geben Sie den gewünschten Namen für Ihr Filmprojekt ein
- 2. Definieren Sie den Speicherort anhand des "Durchsuchen "Button
- 3. Klicken Sie auf "Ihr Projekt starten"

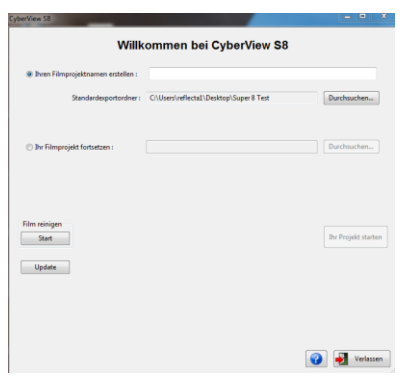

Um ein bereits bestehendes Projekt weiterführen zu können, wählen Sie "Ihr Filmprojekt fortsetzen" und danach "Durchsuchen".

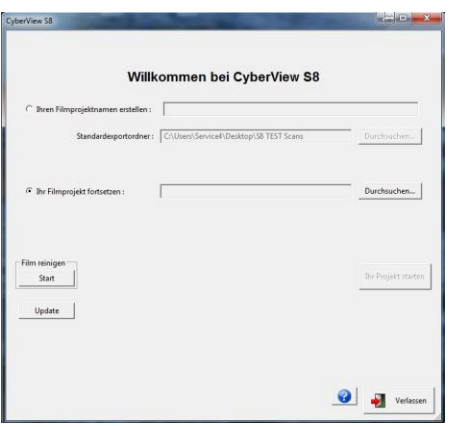

Anschließend öffnen Sie den Ordner in dem die bereits gescannten JPG Bilder gespeichert sind, klicken auf plan.ini. und danach auf Öffnen.

Wählen Sie "Ihr Projekt starten".

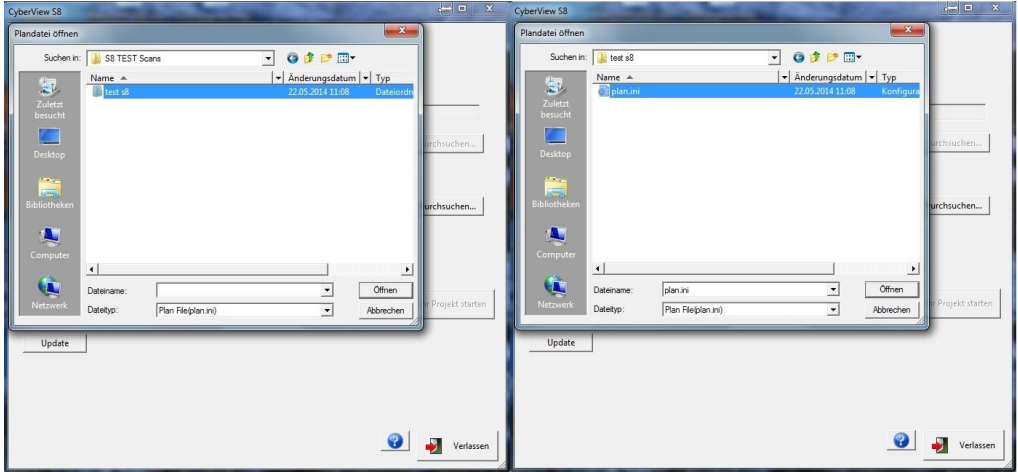

#### Vorschau- und Filmaufnahme-Fenster

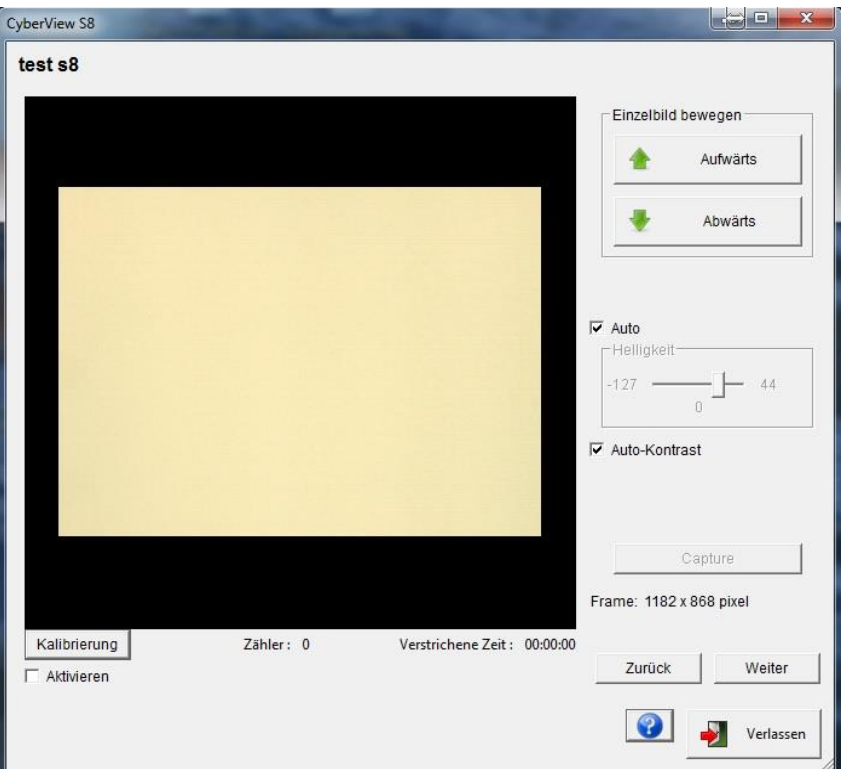

Hier finden Sie die Softwareversion und Firmwareversion, welche momentan auf Ihrem Gerät installiert ist. Ebenso die Anzahl der gescannten Bilder und die komplette Scanzeit.

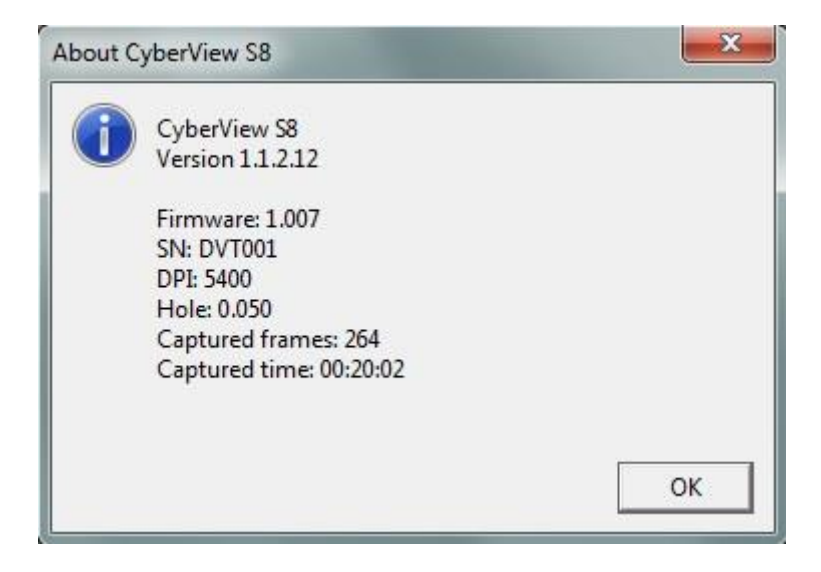

# Vorschau –und Filmzusammenfügung

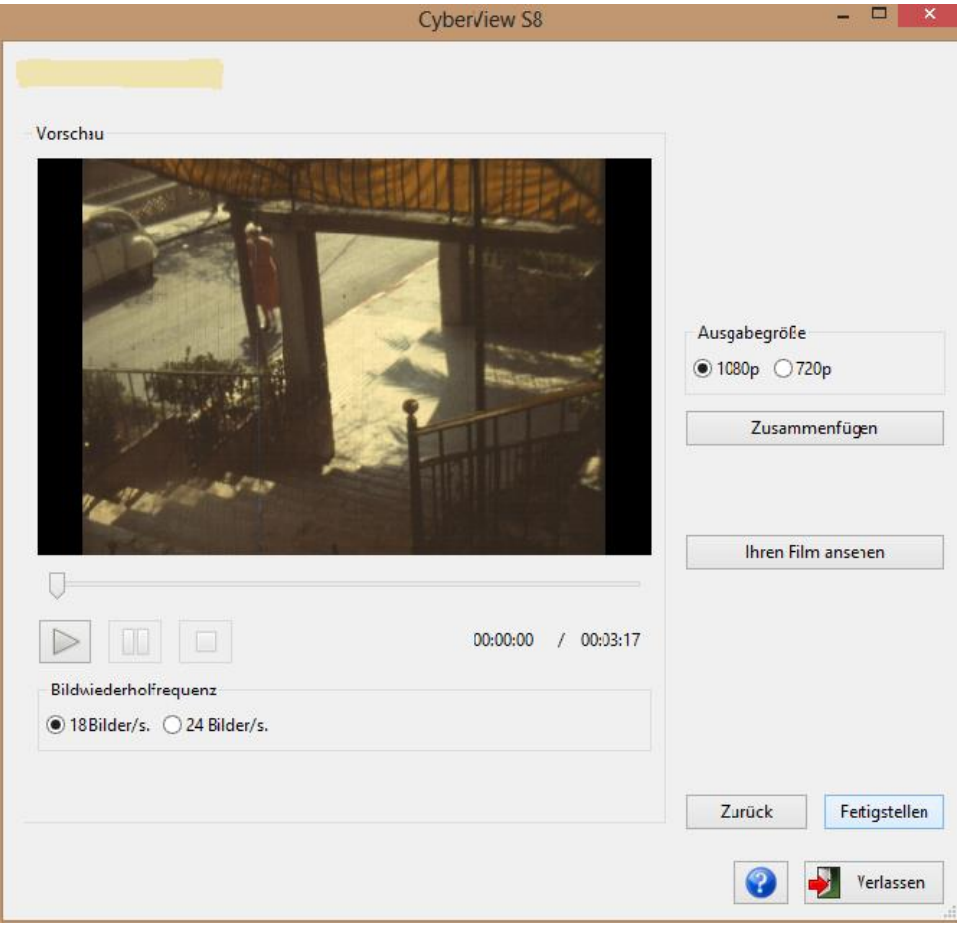

#### **Schritt 1 - Super 8 Film scannen**

1. Nach Einsetzen Ihres Films Vorschaufenster prüfen. Transportieren Sie anhand der Vorwärtstaste den Film soweit, bis Sie das erste Bild im Vorschaufenster sehen können. Nun können Sie die Auto-Helligkeit aktivieren oder bei Bedarf deaktiviert lassen um die Helligkeit manuell einzustellen bis das Ergebnis zufriedenstellend ist.

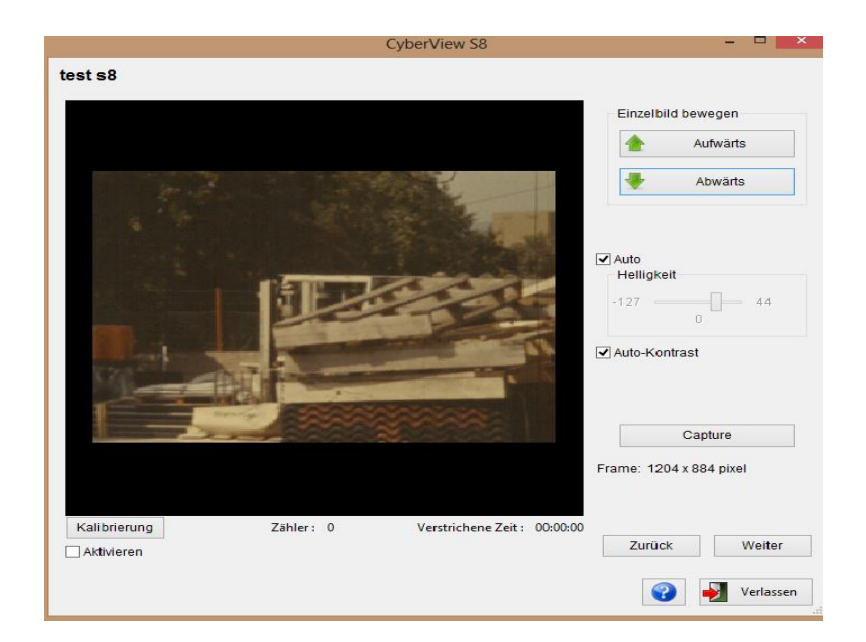

2. Nach Abschluss der Digitalisierung Ihres S8-Films stoppt die Software automatisch. Zur Anzeige der Vorschau und zum Zusammenfügen Ihres Films auf "Weiter" klicken.

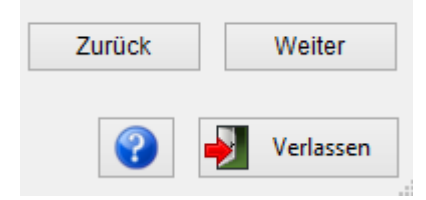

#### **Schritt 2 - Vorschau und Bildwiederholfrequenz einstellen**

- 1. Vorschaufenster prüfen
- 2. Bildwiederholfrequenz für Ihren Super-8-Film wählen (18 oder 24 Bilder/s)

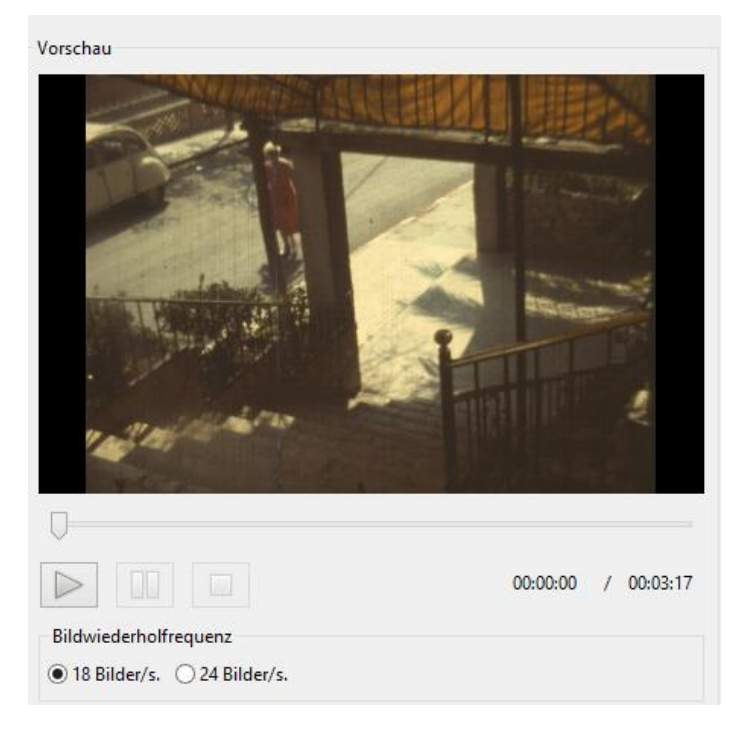

3. Zur Anzeige der Vorschau des digitalisierten Bildes auf Wiedergabe-Schaltfläche klicken

 $\triangleright$ 

#### **Schritt 3 - Film zusammenfügen**

1. Ausgabeauflösung wählen: "1080p" oder "720p"

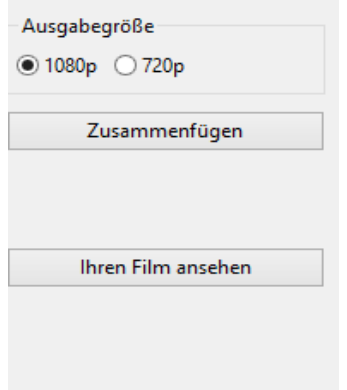

- 2. Um einen Film aus den gescannten Einzelbildern zu erstellen, klicken Sie auf "Zusammenfügen"
- 3. Nach Zusammenfügung der Einzelbilder zum Ansehen Ihres digitalisierten Super-8-Films auf "Ihren Film ansehen" klicken

#### **Schritt 4– Software verlassen**

Um die Software zu schließen bitte auf "Verlassen" drücken.

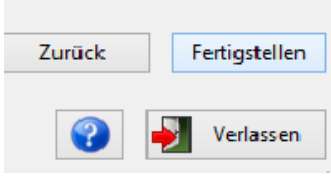

#### **So kalibrieren Sie die Lichtbox**

- 1. Abdeckung entnehmen
- 2. Gerät einschalten
- 3. Per USB mit PC verbinden
- 4. Warten, bis die LED **orange** leuchtet
- 5. **CyberView S8**-Software öffnen
- 6. Einen neuen Filmprojektnamen erstellen und auf "Weiter" klicken
- 7. Die Lichtbox wird nun automatisch kalibriert
- 8. Nach Abschluss der Kalibrierung zum Fertigstellen auf "OK" klicken

**Hinweis:** Bitte stellen Sie sicher, dass sich kein Film im Super 8-Scanner befindet, wenn Sie die Lichtbox kalibrieren.

#### **So reinigen Sie Ihren Film mit dem Super 8-Scanner**

- 1. Film entsprechend den Schritten 1 bis 5 im Abschnitt "So installieren Sie einen Film im Super-8-Scanner" installieren
- 2. Abdeckung der **Filmreinigung** öffnen
- 3. Reinigungslösung auf **den Reinigungsschwamm** geben
- 4. Film regulär in den Scanner einführen (durch Transportmechanismus)
- 5. Film in **Aufnahmespule** zuführen
- 6. Auf **Stopp-Taste** drücken
- 7. **CyberView S8**-Software aktivieren
- 8. Zum Starten der Reinigung bei "Film reinigen" auf "Start" klicken

#### **Hinweis:**

**Bitte stellen Sie sicher, dass der Reinigungsschwamm Feuchtigkeit abgibt; Sie können die Maschine stoppen, mehr Reinigungslösung hinzufügen und anschließend die Reinigung Ihres Films fortsetzen**

**Falls der Schwamm verschmutzt ist, wenden Sie sich zum Erwerb eines neuen Blocks bitte an Ihren Händler oder reflecta und tauschen ihn aus.**

#### **1 So spulen Sie den Film schnell zurück**

- 1.1 Nach Abschluss der Digitalisierung oder Reinigung Ihres Films wird der gesamte Film auf der **Versorgungsspule** aufgerollt.
- 1.2 Film von der **Versorgungsspule** nehmen, direkt an die **Aufnahmespule** anbringen (Film muss **nicht** durch Transportmechanismus eingeführt werden); Film an der **Aufnahmespule** verriegeln.
- 1.3 Rücklauf-Taste drücken, bis der gesamte Film auf der **Aufnahmespule** aufgerollt ist.

#### **Technischer Support**

Liebe Kundin, lieber Kunde,

unsere reflecta Produkte unterliegen einer strengen Qualitätsendkontrolle. Sollte dieses Gerät wider Erwarten nicht einwandfrei funktionieren, kontaktieren Sie bitte unseren untenstehenden Kundendienst.

reflecta GmbH

Junghansring 60

72108 Rottenburg Germany

Tel: +49 (0) 7457-946560

E-Mail: [mail@reflecta.de](mailto:mail@reflecta.de)